# 主体的な自己探求のためのテキストマイニングツールと web スクレイピングのためのフレームワーク

The text-mining tool for an active self-quest and the framework for web scraping

伊藤貴一、 $1$ 能场腎次 $2$ 

# Takaichi Ito<sup>1</sup>,Kenji Kumasaka<sup>2</sup>

<sup>1</sup> 慶応義塾大学院政策・メディア研究科  $1$  Graduate School of Media and Governance, Keio University <sup>2</sup> 慶応義塾大学環境情報学部

<sup>2</sup> Faculty of Environment and Information Studies, Keio University

**Abstract:** This paper describes two tools. One is making the network of the relation of language by oneself, and it is a tool which visualizes the self-recognition which nestled up to data rather than analysis of objective text data. Another is a framework for the data acquisition from a web. Although it is already known that web has a lot of data, acquiring it needs special skill. It is facilitated. For text mining, since it is a required tool, it states.

### 0.はじめに

この論文では二つのツールについて述べる。一つ は、自分自身で言葉の関係のネットワークを作るこ とで、客観的なテキストデータの分析というよりも、 データに寄り添った自己認識を可視化するツールで ある。もうひとつは、ウェブからのデータ取得のた めのフレームワークである。web に大量のデータが あることは既に知られているが、それを取得するの は専門の技能を必要とする。それを簡便化するもの である。テキストマイニングのためには、必要なツ ールであるので述べる。

# 1.主体的な自己探求のためのテキス トマイニングツール

現在多くのテキストマイニングツールが開発され ているが、それらのツールを利用するユーザは、ツ ールが解析した客観的で絶対的な結果を前提に、そ の結果を懸命に解釈する受動的な他者でしかない。 そのため、テキストマイニングツールを魔法の道具 だと思って、その結果をただ受け入れるという考え ない人たちを作りだしてしまう。しかし、テキスト には文脈や背景知識といった暗黙知が含まれており、 機械的には分析しにくいものを多分に含んでいるた め、考えずただ受動的にその結果を受け取るという

態度は望ましくない。むしろ、ユーザは解読する主 体として自らの問題意識に従って、ツールが合理的 に判断した素案と対話しながら自分なりに納得する 成果を導き出す、という「自己探求的で対話的な関 与」を可能にするツール開発が必要とされる。この ようなコンセプトに基づいて開発した、柔らかい構 造化ツール『Hipparu-McS:ヒッパルーマックス)』 [1]である。

そのため、テキストの客観的な事実を可視化する というよりも、客観的事実と主観的実感をすり合わ せていく作業をするためのツールであるといえ、む しろ自己認識を可視化するという性質をもつ。分析 者の頭を働かせるようにすることがこのツールの目 的である。

また、テキストには潜在的に、いつ、どこで、だ れが、書いたのかという5W1H のような情報は付随 する。例えば、男が書いた文章なのか、女が書いた 文章なのかという情報は、分析の手かがりになる。 他にも、テキスト全体が肯定的か、否定的かという 情報や、テキストの分類の結果、文章に付随する画 像の情報もあるだろう。これらの情報をテキストの 中に入れて分析すればいいという小技が存在するが、 性質が違うものを混ぜるのはよくないので別処理し た方がよい。それら文章に付随する情報を扱うため の仕組みがあると分析に深みがますので、その仕組 みも実装した。

## 2.実装

### 2.1 基本機能

Hipparu-McS は、手軽に使ってもらうために、特 殊な形式のデータファイルを作る必要がない。ただ のテキストデータを読み込むだけで,処理をしてく れるように実装した(Fig.1)。ツールの画面領域はメ ニューバー,サイドバー,キャンバス,データビュ ー,単語ランキングの 5 領域からなる(Fig.1-A)。 メニューバーは入力データの指定や SAVE/LOAD 機

能,サイドバーはノードの削除や表示の調整などの 機能,キャンバスはノードとリンクを描く場所,デ ータビューは文章データを見る場所,単語ランキン グは注目単語を指定する場所である。

以下,挙動プロセスを示す。なお,挙動プロセス の番号は Fig.1-B 以降に対応する。

(1) メニューバーの「入力データ」「テキストファ イル」を選択し,単語の頻度ランキングを作る。さ らに自身の問題意識に基づいて,ランキングから適 切な単語を選択し,キャンバスにノードをおく。初 期状態が真っ白なのは真っ白な気持ちでデータに向

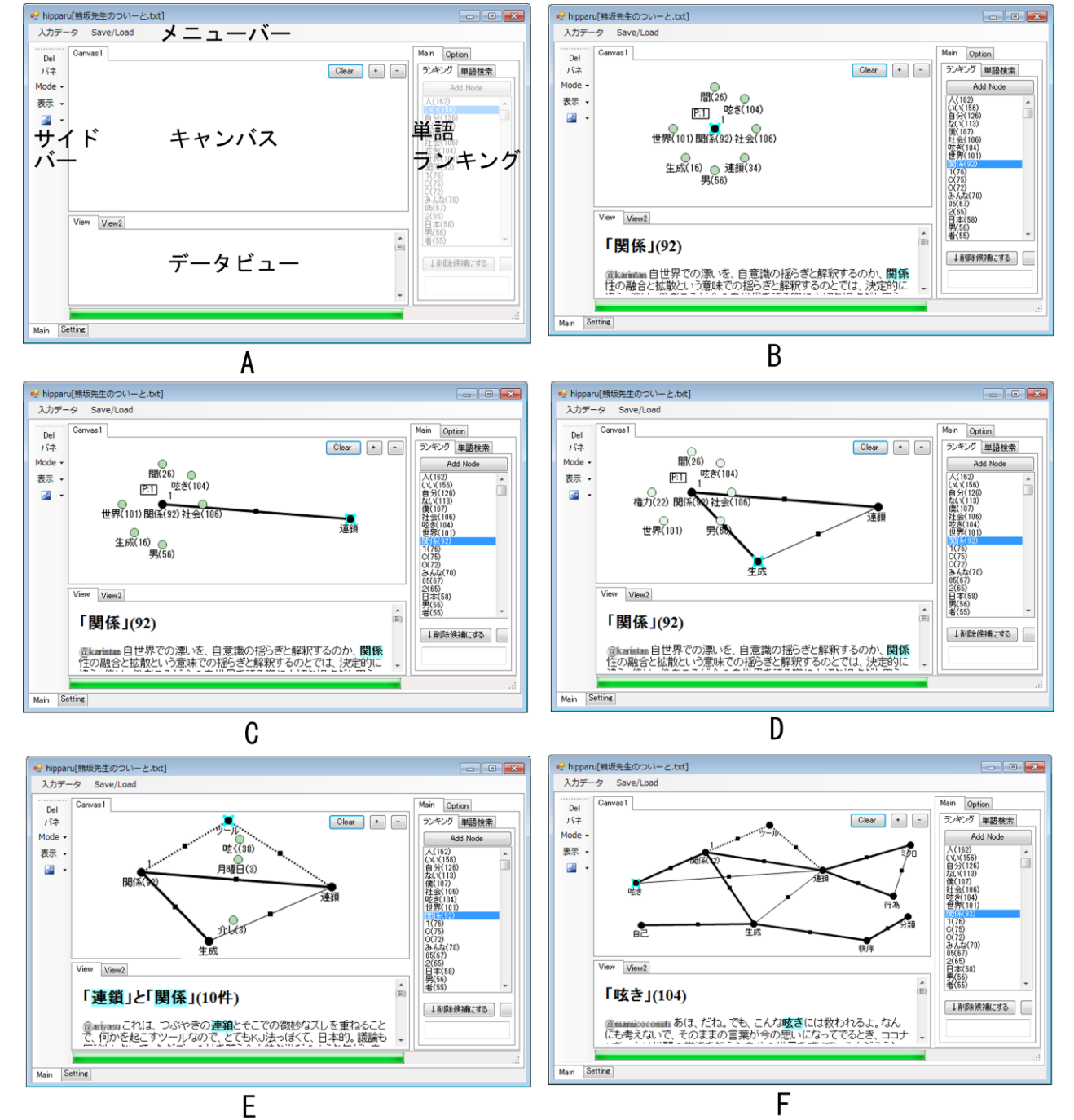

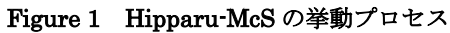

かい合ってほしいためである。ユーザ自身で言葉の ネットワークを探求するために,ノードはマウスで 自由に動かせるようにしてある。そしてノードを選 択したとき,その周辺に 7 個の関係の強い語が時計 回りで表示され,データビューにその単語を含む文 章が表示される。関係の強さは Jaccard (Jaccard= |A ∩B|/|A∪B|)指標を使い、基本設定では一行分の文 章での単語の関係を計算している。単語の後にある 数字は単語の頻度である。また 7 個だけの表示では 探求する単語にたどり着けないことがあるので,「P」 のところをクリックすると次の候補 7 つを出すこと ができる。(Fig.1-B)。

(2) 候補語の中で適切だと思った単語をマウスで つかんで「引っ張る」とノードとして採用され、黒 リンク (図上では太線) が作られる (Fig.1-C)。この 新たに引っ張られたノードを選択すると,その周囲 に関係の強い語が表示され,同様に引っ張ることが できる。

(3) ネットワークを探求する過程で,すでにノー ドとした単語と関係の強い単語を選択したとき,新 たに赤リンク(図上では細線)が自動的に引かれる。 黒リンクが自己探求の線であるのに対して、赤リン クはツールが合理的判断に基づいて引いた線である  $(Fig.1-D)$ 

(4)リンク上にある黒いボタンを選択すると,リン クで結ばれる 2 つのノード単語と関係が強い単語の 頻度ランキングの上位 4 つが表示される。この 4 つ の候補ノードも選択すると緑リンク(図上では点線) が引かれる。この単語は,頻度は低いが,ユーザが 探求したリンクと両ノードに共通する単語なので, さらに深い探求を誘発する機能をもつ(Fig.1-E)。

(5) 上記の探求行為の繰り返しによって,複雑で 多様な構造図が作成される。(Fig.1-F)。

#### 2.2 文章の属性処理

文章に属性をつけることを考えた時、理想的な形 式は、XML のような構造化された形式であろう。し かし、先に述べたように、簡単に使ってもらうため に、シンプルなテキストを入力データとしてもらう ことを目指している。そのため、簡易的な記法を作 った。

テキスト*<*分類カテゴリ*:*属性*,* 分類カテゴリ *1:*属 性 *2,*・・・*>*

このような形で、文章の後に<>で括ったものを付 け加えることで認識されるようにした。<>の中は、 カンマ区切りで、属性の数は可変である。また分類 カテゴリをつけることで、属性の関係を定義する。 例えば、ただの「男」「女」だけの情報では男と女に

排他関係があることが機械にはわからない。そこで、 「性別:男」「性別:女」とすることで他の多数の属性 があったとしてもその関係がわかるようになる。

そして、属性のデータは、分析時に文章の生デー タを見るとき読めるようにすることや、その集計、 また、にこの属性によるフィルタ機能を使えるよう した。

# 3.分析事例

女子学生が自分の食べ歩きブログ 98 記事を素材 に、Hipparu-McS を利用して、彼女自身の食意識を 探求した柔らかい構造化の成果を取り上げる[2]。

おいしいという言葉に注目してグラフを作ってい く中で、漠然としていた自分の食に対する意識が構 造化されていった(Fig2)。その中で、自身が注目し ているのは、味、香り、食感の三要素であるという ことに気付いた。そして、さらに、その「味」とい う言葉に注目することで、さらなる食に対しての変 数を気づくことができた(Fig3)。自身が書いた文章 をツールを通じて分析することで、自分でも思って いなかった関係性や構造が発見され、「自分はそんな ことを考えていたのか」という新鮮な気づきがもた らされた。

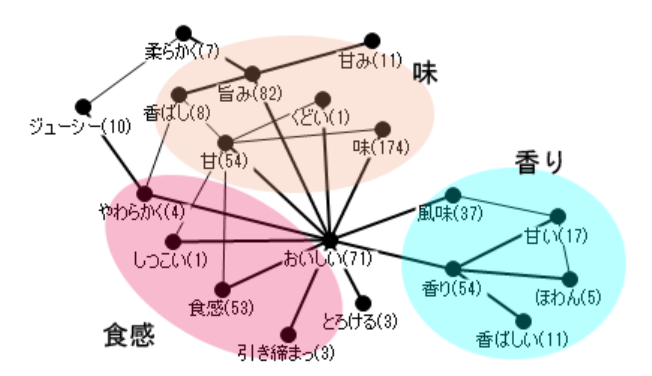

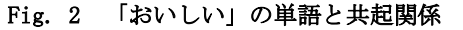

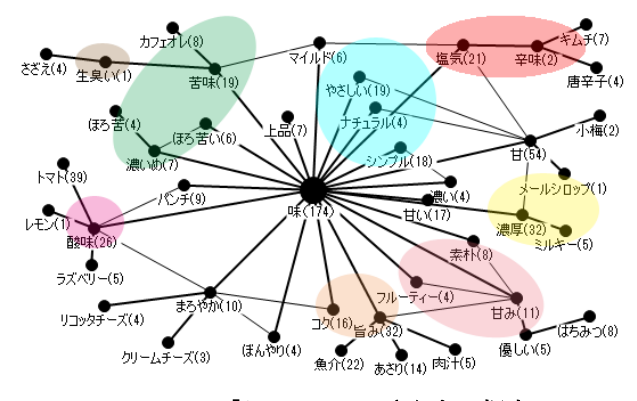

Fig. 3 「おいしい」のさらなる探究

# 4. Hipparu-McS の課題

このツールでは、同じテキストを分析しても、分 析者が違えば、分析者のその時の関心が違えば、作 られてくるグラフは全く違うものになってしまう。 データに沿って作られているのだから、これをいけ ないことと否定的に見る必要はない。そもそもテキ ストを分析する視点は多様であり、そしてその解釈 も多様である。しかし解釈は多様だ、というだけで 終わっては単なる相対主義(主観主義)であり、そ の多様性を統合する視点をいかに仕組みとして組み 込むか、という重要な問題が残る。そのため、同一 のデータから作られる多様なグラフを統合する仕組 みが必要である。また、主観重視といっても、客観 的に提供される情報が貧弱であるという課題もある。 今は単語のランキングと単純な単語の2者関係でし かなく、全体像として客観性というものを認識でき る情報が弱い。その点も強化しなくてはならない点 だろう。

あと、属性を分析するための仕組みを用意してい るが、その機能もただのビューワとフィルタでしか なく、貧弱である。違う属性との比較や、同じグラ フでも、属性を変えるとリンクが変化していく様子 を表現する機能が必要だと考えている。

# 5.Web スクレイピングのためのフレ ームワーク

1990年代半ばの商用インターネット開始から、 多くのサイトが立ち上がり、web 上に情報が整理さ れ、大量の情報が置かれることになった。Web 上に 大量に情報があり、それを分析したいといっても、 アクセスするには、プログラムをできる人には、web アクセスのプログラミングを組めばいいのだが、一 般の人では、一つ一つ web ページをブラウザでみる などの方法しかない。大量のデータを扱うことので きるためには、個々人がプログラミングスキルを身 につけるべきというは、賛同したいことであるが、 現実には習得しなくてはいけないスキルが増えてい る現代では難しい。そのため、欲しい web 上のデー タの大量取得(Web スクレイピング)を容易にする ためのツールが必要である。

しかし、web 上の特定の HTML タグを取ってくる ツール(例えば、掲示板の書き込み部分のみを抽出 する)というのは簡単に作れるが、欲しいのは構造 化されたデータ(例えば、掲示板の書き込み、書い た日付、書いた人の名前などの情報が一つの塊とし てあるデータ)であり、web の多種多様性に適応す るような仕組みでなくてはならない。そのために、 機能を小分けし、モジュール化して、それをユーザ が対象の web サイトに合わせて組み合わせるという 方法がいい。そのため、ツールというよりも、フレ ームワークという形にした。

SIG-AM-01-02

プログラマの立場からすると、Web スクレイピン グは、今、Web 関係のライブラリはメジャーなプロ グラミング言語には揃っているので、自分の習得し た言語で、容易に作れるようになってきている。し かし、それでもプログラミング言語のもつ決まりご と(変数の宣言、変数の一時格納、ループ処理、後 処理など)に多くの労力を削がれ、書くコード量が 増え、重要なパラメータがあちこちに散らばり、見 通しが悪くなってしまう。そのため、必要なパラメ ータだけを記述して、機能を組み合わせるだけのフ レームワークにするのは、全体の見通しがよくなり 有益である。

機能を組み合わせるというのは、データフローを 作るということに他ならず、web からのデータ取得 をデータフロープログラミングするためのフレーム ワークでもある。これは、プログラミング言語のパ ラダイムで言う、手続き型言語から関数型言語に変 形させることであるともいえる[3]。

このような変化は、web スクレイピングは対象の ウェブサービスに依存し、そのデザインが変更され た時に作り直さないといけないものなので、後に変 更されることを前提とし、見通しのよさを作るのは 必要なことである。

このフレームワークは、<http://rawler.codeplex.com/> にて Rawler フレームワークとしてオープンソース で公開している。

似たようなwebスクレイピングのためのツールと して Java で作成されたオープンソースプロジェク トの Web-Harvest[4]がある。これとの違いは、 Web-Harvest は XML でのプログラミングに念頭が 置かれているが、Rawler フレームワークは、ビジュ アルプログラミングしようという構想があったこと に起因する関数だけで記述しようとしていることで あると思われる。

### 6.仕様と実装

実装は C#で行い、使うときには XAML で記述で きるようにした。XAML とは、Extensible Application Markup Language の略で、マイクロソフトの XML をベースとした拡張である。特徴としては、XML の タグが C#のクラス名であり、記述することでインス タンスが生成されるため、オブジェクトの状態と関

係を記述できる仕組みである。主にアプリケーショ ンの外観のデザイン(ボタンの配置など)に使われ ている(例:WPF/Silverlight)。XAML はあくまで テキストなので、そのルールがわかっていれば、コ ピーアンドペーストに優れ、別のところで書いたコ ードがそのまま使える。また、エディタの機能で折 りたたみができ、そうすると見通しがよいものにな る。そのため採用した。

#### 6.1 基底クラスの設計

XAML の仕組みを使い記述するために、すべての 機能は、RawlerBase という基底クラスを継承した ものになっており、オブジェクト指向言語のポリモ ーフィズム(多態性)を利用したものになっている。 RawlerBase には、主にオブジェクトの親子関係を 格納する Parent,Childern プロパティと、オブジェク ト自身が持つ Text プロパティ、そして Run()メソッ ドがある。XAML は XML なので木構造であり、タグ の入れ子関係で記述できるように親子関係の情報を 持っている。Run()メソッド実行すると親の Text プ ロパティを参照して Run を実行し自身の Text を作 り、そして子の Run()を実行するというものになっ ている。

そのため、XAML で作られた親子関係の木構造に 沿って、深さ優先探索のように実行されていく。

木構造でのデータの流れの記述は時として、深い 階層になってしまい、可読性を落とすことにつなが る。例えば、部分の抽出→タグの消去→改行の削除 →空白削除といった処理などをすると一気に階層が 深くなってしまう。そのため、RawlerBase には PreTree プロパティがあり、そこでは、RawlerBase で前処理を記述することができ、それは、その命令 が行われる前に実行される。行数を必要とするので 長くなるのだが、多くの XML のツールでは折りたた みができるので、折りたたんでしまえば、苦になら ない。そして、コードの見通しはよくなる。

#### 6.2 複数処理(繰り返し処理)

HTML での Link の取得のように複数になるものも ある。上に書いた方法では単数しか処理ができない ので、RawlerBase を継承した RawlerMultiBase ク ラスをつくり子をリストに入っているデータの数だ け複数回実行する、複数処理に対応させた。このよ うにすることで単数複数を気にせず配置できるよう になっている。命名規則として単複を意識させるた め、主要な複数のものは複数形にしている。(例 Links、Tags、ReadLines など)

また、繰り返し処理の制御のためのクエリ機能の RawlerQuery プロパティがある。これは C#の LINQ (Language Integrated Query : 統合言語クエリ)に影響 を受けたもので、その部分的なラッパーである。こ れを使うことで、初めの要素の抽出、最後の要素の 抽出や、指定した条件に適合するものだけを抽出す するなどの得られた複数のテキストに対する処理が できる。

#### 6.3 継承されたクラス群

個々の機能は、RawlerBase、RawlerMultiBase を継 承したものである。Pageクラスは親テキストをURL として web ページにアクセスする。Tags クラスは html を解釈して指定したタグを抽出する。Links ク ラスはリンクを抽出する。このような形で web ペー ジからのデータ取得はできる。データの処理として は、Data クラスはデータを蓄積し、DataWrite クラ スは Data クラスに属性を付けて Text を書き込み、 NextDataRow クラスで今まで書いたのを一つの塊 として確定させる。この一連の処理で構造化された データの取得が可能になる。

また、制御として、IF 文相当の Contains (指定し た文字列が含まれていると実行される)や Equal (指 定した文字列と同じ場合に実行される) Switch 文相 当の Switch クラスがある。これで、構造化プログラ ミングの順次、反復、分岐の三要素をすべて満たす ことになる。順次は XAML の木構造、反復は RawlerMultiBase クラス、分岐は、RawlerQuery や Contains クラスなどの命令群である。

そのほか、30近くのクラスがある。ログインが 必要なページにアクセスするためのログイン機能も 存在する。これらを使うことで様々な種類の web ペ ージからデータ取得だけではなく、ファイルの読み 書き、さまざまな繰り返し処理、テキストの変形、 エラー報告までできるものとなった。

#### 6.4 拡張性

C#のプロジェクト内で使えば、WPF アプリの作 成のようにコードビハインドとして、オブジェクト に対して追加のイベント処理ができるため、データ ベースとの連携処理や、さらに細かい処理をするこ とができる。

また、RawlerBase を継承したクラスを作れば、 このフレームワークに乗っかることができる。テキ ストを変数として、テキスト(単数複数)を返す関 数はいかようにも作れる。著者自身、再利用する可 能性が高い必要な処理はその都度作っている。

他にも色々な可能性を考えることができる。たと えば、グーグルやツイッター、フェイスブックなど の WebAPI を使いデータを取得することも、継承し たクラスを作ればいい。形態素分析を行うことや、

テキストの分類し、そのクラス名を返すこと、テキ ストがポジティブかネガティブか判定するといった テキスト分析も継承したクラス作ればいいだけであ る(形態素解析するクラスはすでに存在する)。他の テキスト処理と組み合わせることができるため、メ リットは大きい。このようにさまざまなことを扱う ことが本来的にできるため、ソースを非公開にせず、 オープンソースにして公開している。

# 7.具体なコード例

RawlerTool は、XAML を入力し、実行できる環境 を提供する(Fig.4)。XAML の作成もできるが、入力 補助がある VisualStudio を使うことが望ましい。 (code:1)はブログのコメントを取得する例である。 Data タグにある xmlns は、使用する DLL の指定、 決まり文句である。Page のところで URL を指定す ると取得開始し、Tags でコメント部分だけを抽出し、 そして、DataWrite で Data に対して、これは comment であるという情報を付けて書き込む。 PreTree でタグを削除する前処理をしている。同様 に、名前部分を取得する。ClipText は始まりと終わ りを指定してそこに挟まれるテキストを取得する。

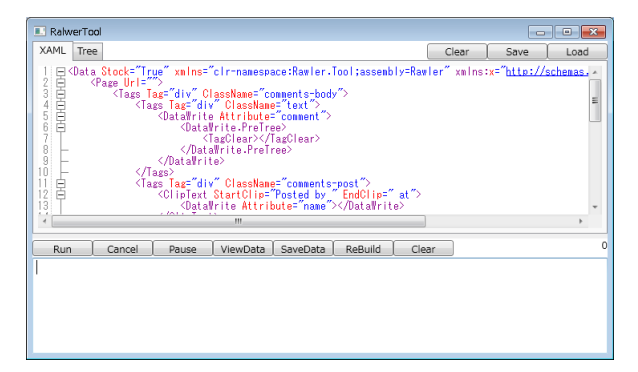

#### Fig. 4 RawlerTool の画面

そして、NextDataRow でそれが一つの塊であると 確定し、次の塊に移る。

ページ送りに対応していて、「次のコメント」と いうリンクを探し、NextPage を実行すると、Page に その URL を読み込む命令をし、同じことが繰り返さ れる。これによりすべてのコメントの取得ができる ことになる。

Blog の URL のところを書き変えて、これを実行 すると、その記事のすべてのコメントと書いた人の 名前のペアが Data に蓄積される。このように必要な 記述だけで、ページの取得、繰り返し処理、データ の取得が行うことができる。

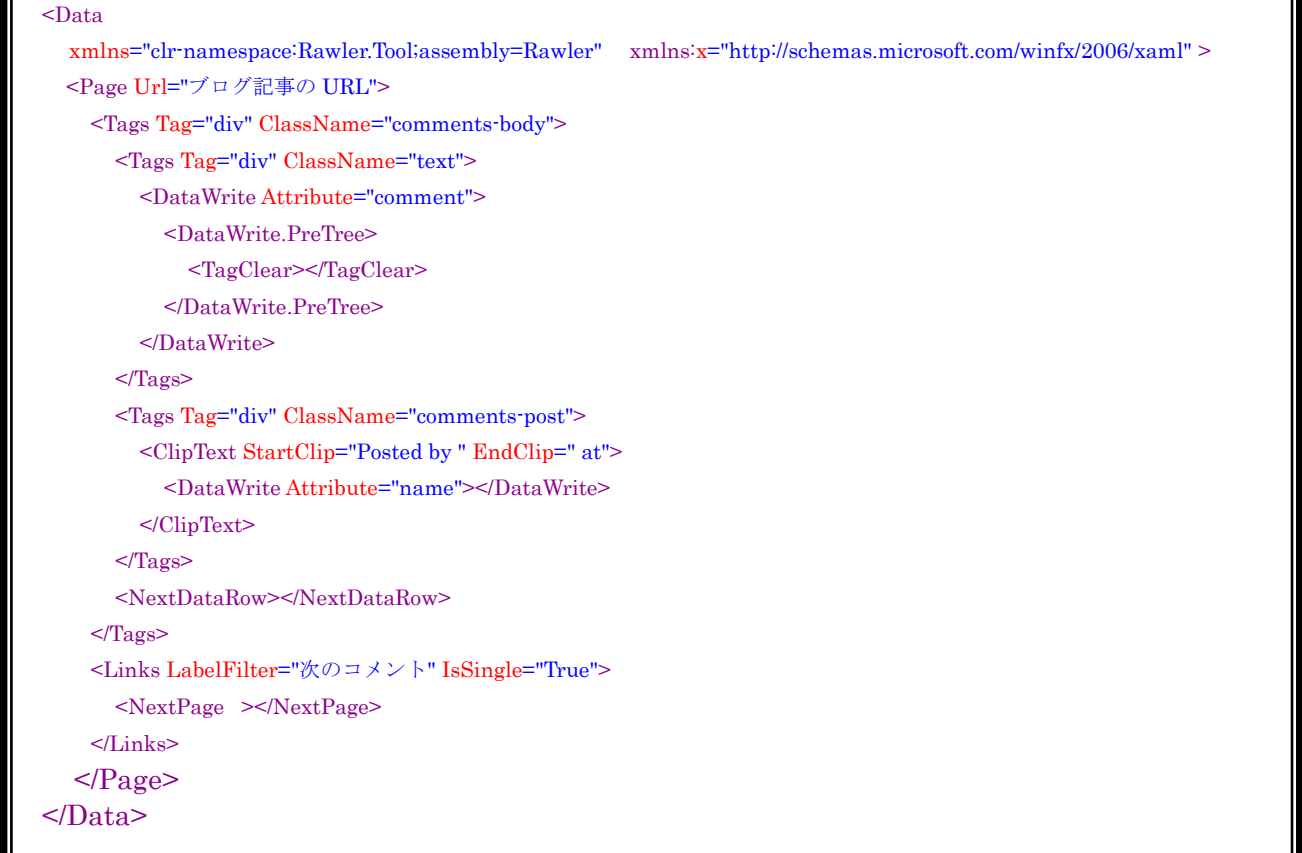

**Code.1** Rawler のサンプル。ブログのコメント取得

これだけでは、毎回 Blog の URL を入れないとだ めなので不便である。その時は、Page の直近の親で 対象とする URL のリストつくり繰り返しを行わせ ればいい。繰り返す内容を直接書いてもいいし、フ ァイルから読み込ませるのでもいい。そのようなク ラスは用意されている。

Page は親にテキストがあれば、それを URL とし てアクセスし、HTML を取得する。そのため、Page →Link→Page というようにすれば、ブラウザでペー ジ移動する感じで複数のページにアクセスして取得 することが簡単に記述できる。このため、一覧ペー ジと詳細ページがあるような構成のサイトでのデー タ取得では威力を発揮する。

### 8.活用事例

すでにこのフレームワークを使い、10程度のサ イトからのデータ取得の実績がある。比較的容易に データ取得ができるため、その分、分析する対象が 広がる。

一例として、AKB48 の分析を挙げる。国民的アイ ドルとなった AKB48、ファンとのコミュニケーショ ンのためにブログをかいている。アイドルのブログ の記事そのものはアイドル相応なもので特筆するこ とではないが、コメント欄がすごい。総選挙での上 位陣は、コメント数が万単位であり、投稿時直後だ けではなく継続的にコメントが書かれている。この テキストを取得するために、このフレームワークを 使いデータを取得し(先ほど例示したコード)、前述 の Hipparu-McS を使い分析を行った。いろいろデー タを探索していく中で、それぞれのメンバーでの「ブ ログ、テレビ、握手」の使われ方の違いに気付き、 ちょうど3つなので、それを三角グラフにプロット した。(Fig.5)

AKB について特に知らない人にはどのメンバー も同じことをしているように見えるかもしれない。 しかし、このように可視化すると、ファンの反応と して、AKB48 のメンバーそれぞれのメディア戦略が 違うことがうかがえる。また、「僕」「私」「俺」「み んな」といった人称代名詞の使い方にも差があり、 円グラフを作ってみると、それぞれで全然違うファ ンであることが考察できる。詳細は「アイドルブロ グのコメント欄から見る、「君と僕の関係」」という タイトルのブログで公開してある[4]。この記事はソ ーシャルブックマークサービスのはてなブックマー クでは、700近くブックマークを集める人気記事 となり、ブックマークコメントでは、面白い分析だ、 ブログのコメント欄に注目することが面白い、とい うことが多数書かれている。

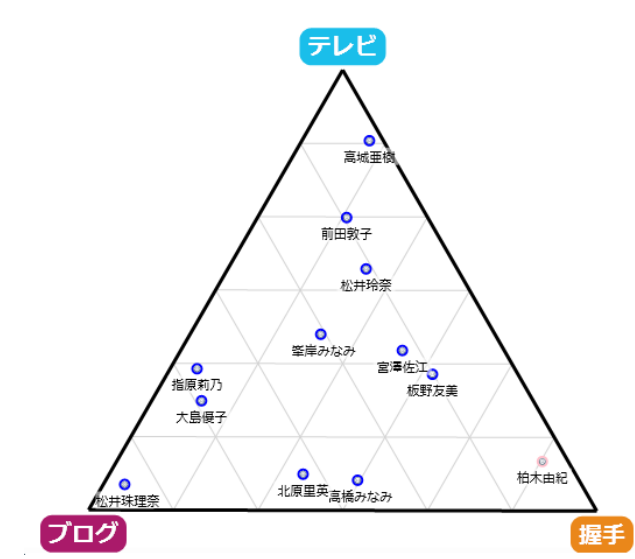

Fig. 5 AKB48 のメディア戦略の違い

このような高い評価になったのは、分析した彼女 のセンスによるところが非常に大きい。このような センスある人に、分析できるデータをすばやく用意 できるというのがすごく重要なことである。 つまり、重要なことは AKB48 の分析をしたという ことではなく、すばやくデータ取得し、分析できる ツールを揃えることによって、分析できる世界が広 がるということである。分析はトライアンドエラー の繰り返しなので、そのサイクルが速いことがいい に決まっている。

#### 9. Rawler フレームワークの課題

著者であれば、通常のサイトのクロールを、30 分から 1 時間程度でこのフレームワークを使って作 ることができる。しかし、現在、オープンソースで 公開しているが、ドキュメントが圧倒的にすくなく、 誰もが使えるというものになっていない。そのため、 サンプルの数を増やして、ドキュメントを整備する ことが必要であろう。

また、作成のためのツールも必要である。 VisualStudio での XAML の作成は完成度が非常に高 いが、無償で配布されているとはいえ、多くの人に VisualStudio のインストールを必須にするのは酷で あろう。結局のところ半ばむき出しのプログラミン グなところがあるので、プログラマには相性が良い ところがあるだろうが、初心者にも扱いやすいビジ ュアルプログラミングをできるようなこともできる ようにする必要があるだろう。

Rawler フレームワークの価値は、データの成型の 命令を柔軟に記述することができるということであ る。そのため、前述した、Hipparu-McS でも、現状

では一時的にテキストファイルに書き出せば分析で きるが、フレームワークで記述することでデータの 入力をできるようにすれば、web からの情報を直に 分析するということが可能になる。データの入力の インターフェースになりうる。このようなことをで きるようにしていきたい。

# 参考文献

- [1] 伊藤貴一, 熊坂賢次, 諏訪正樹, 花房真理子「自 己探求する柔らかい構造化ツール(HIPPARU-MCS) の 実 装 と 評 価 」 , COMPUTER & EDUCATION VOL.029,2010
- [2] 花房 真理子, 熊坂賢次, 伊藤貴一,「おいしさの探 求-ブログのテキスト解析によるおいしさの意味 世界の可視化-」情報処理学会, 第 8 回ネットワ ーク生態学シンポジウム, 神奈川, 2012 年 3 月
- [3] J. Hughes, Why Functional Programming Matters, In D. Turner, editor, Research Topics in Functional Programming, Addison Wesley, 1990
- [4] [http://web-harvest.sourceforge.net/](http://web-harvest.sourceforge.net/index.php)
- [5] <http://d.hatena.ne.jp/haruna26/20120204/1328351411>